**日本集中治療医学会 日本専門医機構認定サブスペシャルティ領域専門研修制度 機構専攻医研修管理システムの利用について【指導医】**

## **2.役割選択メニューから、指導医トップ画面への遷移**

①「機構専攻医研修管理システム」の役割選択メニューでは、 「研修指導医」のボタンをクリックしてください。

## **※「研修指導医」のボタンが押せない時は、**

 **施設の統括責任者もしくは実施責任者に、「指導医」の役割登録を依頼してください。**

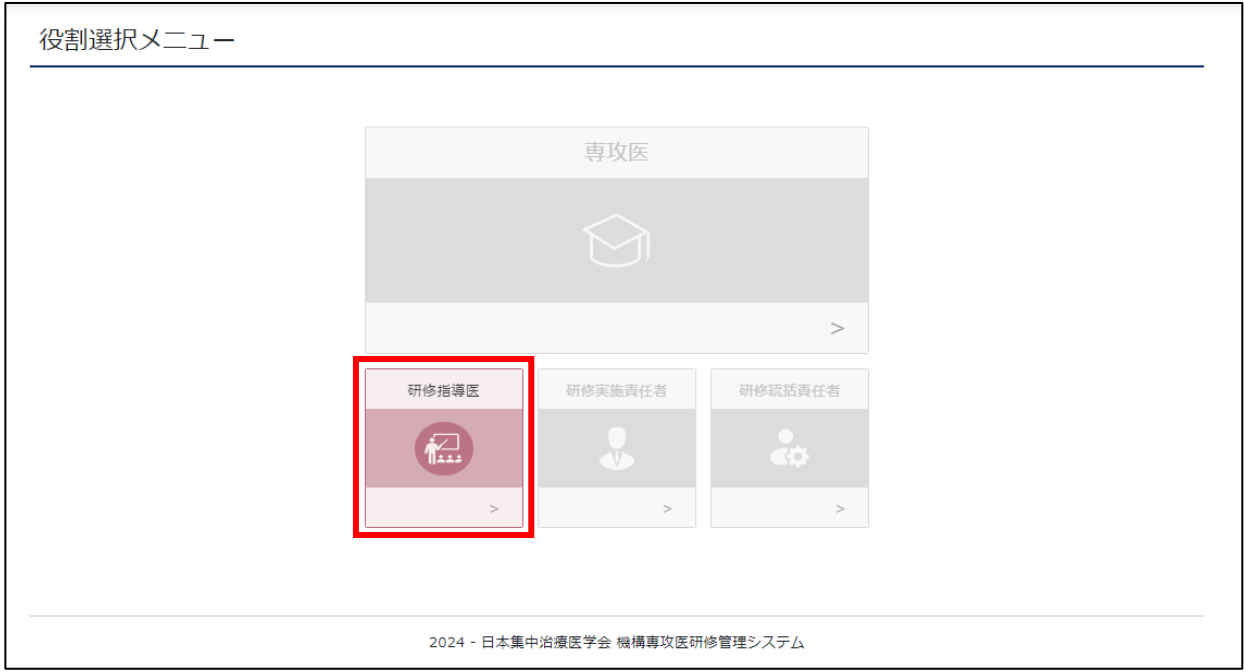

②指導医のトップ画面に遷移します。

## ※画面左上に役割・氏名が表示されるので、ご確認ください。

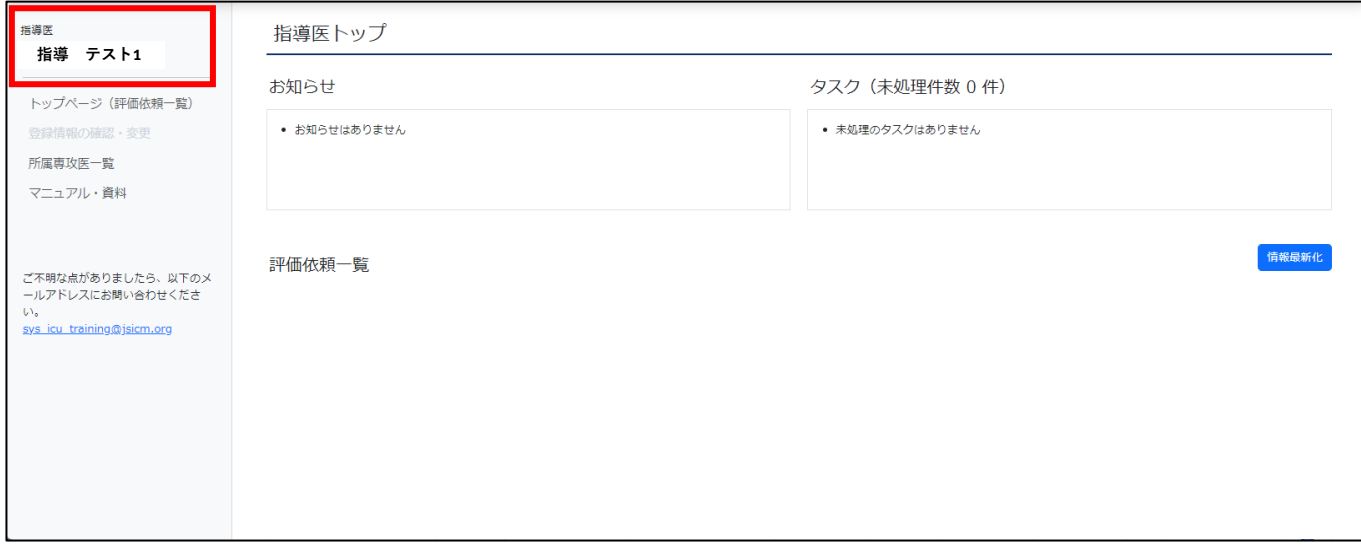